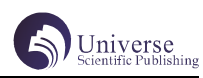

# 基于 3DsMax 和 Unity3D 的创意广寒宫场景设计

解文浩 王春洁

四川大学锦城学院计算机与软件学院 四川 成都 611731

【摘 要】中国神话多如满天繁星,表现古人对超能力的崇拜,以及对美好理想的追求,具有很高的哲学性还有艺术性。 随着现代技术的提升,人们可以用现在软件将古代神话场景表现出来,还原对古代神话场景的向往。3Dsmax 则是可以将场 景完美的还原出来,给人惊艳的视觉体验,本文则是利用 3Dsmax 设计出创意广寒宫模型并导入 Unity3D 中展示出来,表 现对神话场景的美好幻想。

【关键词】中国神话;广寒宫;场景设计;3Dsmax;Unity3D;

# 1 引言

3Dmax 做为比较流行的三维建模制作软件,可以根 据三维建模的需求和实际工作的需要,创建出各种虚拟 的三维效果模型 1。本文对创意广寒宫场景建造过程进 行大致解析,充分利用 3Dsmax 的模型和 Unity3D 将场 景模型更有视觉冲击力的还原出来,给人一种身临其境 的感觉。场景设计包含了广寒宫、浮空岛,浮空地面三 大块,展现出广寒宫以及周边环境的场景,整体浮空加 雾气,做出朦胧感,凸显出飘渺浩瀚的视觉体验。

### 2 创意广寒宫场景设计理念

古代神话数不胜数,适逢嫦娥五号登月成功,感 慨祖国强大的同时也是萌生了对神话故事嫦娥奔月的向 往。本文的广寒宫创意场景就是对神话嫦娥奔月的想象, 引用中国典故"嫦娥奔月"中嫦娥的月宫进行造型设计, 月亮上的广寒宫,既神秘又有韵味。想象中的广寒宫应 该是个庞大的建筑群,所以决定将场景设计成三个部分, 分别是广寒宫、浮空岛和浮空地面。

## 3 创意广寒宫整体框架

创意广寒宫场景的整体框架结构如下表 1 所示。 整体分为两个部分,分别是 3DsMax 和 Unity3D。其中 3DsMax 负责的时场景的模型部分,运用了 3DsMax 的强 大模型制作能力制作了包含了广寒宫,浮空岛和浮空地 面三大主题模型。其中广寒宫又包含了蟾宫和八层宝塔 两个部分。其中蟾宫的线框模型和大致细节见图 1 和图 2。蟾宫的整体模型如图 3 所示。除了广寒宫的系列模 型,还有浮空地面和浮空岛两大主题模型。浮空地面又 包含了湖边亭和流水长桥。整个场景的另一大部分就是 在 Unity3D 中进行制作。运用 Unity3D 的可交互性对场 景进行完善。在 Unity3D 中进行了三部操作分别是模型 导入,材质贴图和场景交互。其中模型导入是将模型导 入 Unity3D 进行场景的摆放和细节完善。将场景摆放完 毕后为场景中的模型添加材质和贴图。最后是为场景中 的模型添加相应的组件实现交互功能。最后 Unity3D 中 的整体场景如图 4 所示。

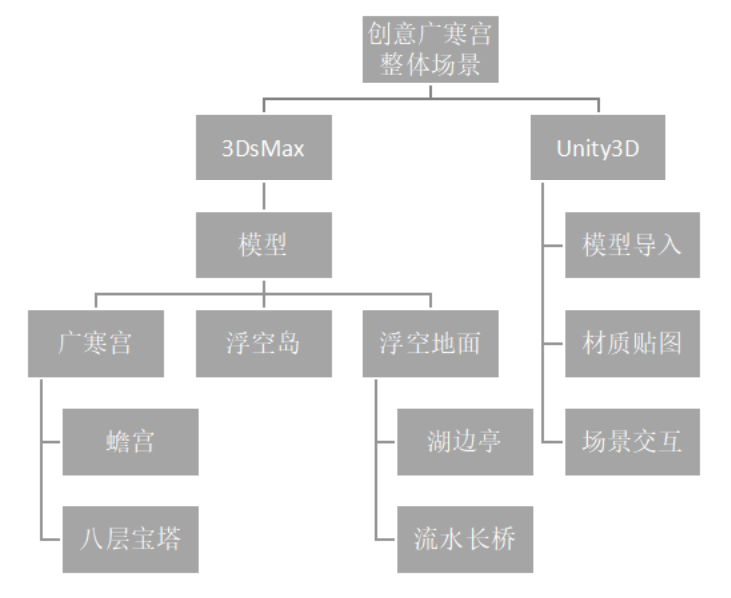

表 1 创意广寒宫场景整体框架表

### 4 创意广寒宫场景模型设计

整个场景的规划大致分为三大部分,整体围绕着 浮空岛展开。场景正中心是浮空岛,向周边四个方向展 开。前连蟾宫,后接浮空地面,左右各自和一个八层宝 塔相连。主体场景周围还漂浮着一些小亭子,小阁楼和 小型塔,为了体现神秘感整体场景悬浮在空中。先将模 型在 3dsmax 中建出来, 然后将模型导入 Unity 中, 再 为其添加材质和相应的脚本,最后完成整体场景的建立。 下面是具体建筑实现。

(一)蟾宫及其他建筑

1. 蟾宫

蟾宫的外观借助了古代宫殿的元素加上自己的创 意结合,分为大殿主体和浮石两个部分。

大殿主体分为三层。大殿的第一层底座由长方体 构成,周边环绕着一圈白石栏杆。栏杆上面的浮雕纹路 采用的是自己创意的形状,讲图形现在柱子上用线画出 来,再挤出,最后用布尔将柱子镂空出自己画出的形状。 每个石栏柱上都加了一盏莲花灯,花灯是先制作出一片 花瓣在通过阵列复制制作出来,体现出广寒宫的幽静感。 大殿的梁柱采用的是抬梁式, 四个边角的柱子更粗, 中 间的柱子稍细,更加体现出美感。柱子和房顶的结合处 也是采用了古代宫殿特有的结构元素,采用了多个物体 组合而成。这里的大殿引用了谚语"墙倒屋不塌",所 以柱子是整个房子的支撑点,而门框则是起到分割室内 室外作用,门框的镂空花纹也是借鉴了古代传统花纹, 镂空花纹是通过布尔多个小物体,最后组合在一起形成 的有规律的镂空图案。房屋的瓦片用的是平面通过旋转 倒角和复制,在将其和一根长圆柱体组合在一起做成一 列瓦片,再通过复制制作出一排瓦片,将其成组再进行 切割组成房顶的样子。第一层的房顶也是添加了一层平 面调整其透明度做出窗纱的感觉。大殿内部制作了中式 的书架、椅子和六角灯等一系列中式家具。家具的造型 参考了古代家具和新中式的家具造型,古典却又不失现 代感。大殿的正中心制作了一个鼎,三代及秦汉延续两 千多年, "鼎"一直是最常见和最神秘的器具。将想象 中的广寒宫内部尽力表现出来。房间两边设有楼梯可以 通往大殿第二层。楼梯则是通过将多个长方体组合排列 做成楼梯的台阶,再通过插入和挤出做出楼梯栏杆的凹 槽,再通过圆柱体转换成可编辑多边形再通过点的拉伸 和倒角制作出楼梯栏杆放入楼梯的凹槽内,做出楼梯整

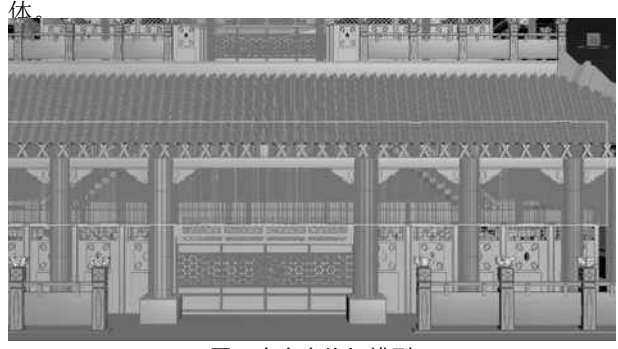

图 1 广寒宫线框模型 大殿的第二层和大点的第一层结构相似,底座同

样是由一个长方体构成,周边围绕了一圈石柱与第一层 结构相似。柱子的特点同样也是和第一层一样。但是第 二层的屋顶采用的类似于飞檐的元素进行设计。第二层 的屋檐可能是整个建筑比较困难的地方了,是将一个长 方体转换成可编辑多边形讲行不断的修改拉伸, 最后做 成脑海中广寒宫屋檐的样子。

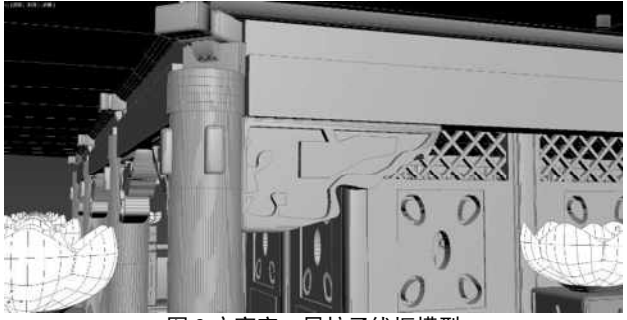

图 2 广寒宫二层柱子线框模型

大殿的第三层则是设计成一个小亭子,亭顶上面 采用了蓝色水晶,和独特的创意设计体现出广寒宫的清 幽和神秘。亭子的制作了窗帘,两边结合自己的想象 制作了两个小的房顶与传统的屋顶截然不同凸显创意想 象在两侧屋檐上还制作了兔子雕像,雕像是将图片拖入 3Dsmax 中用线描出形状再挤出做成,符合广寒宫在人 们心目中的形象。

浮石则是用白色长方体通过挤出制作。整体上平 下尖,石头底部凹凸起伏,凸显层次感。大殿整体立于 之上体现空中宫殿的神秘感。

整体最外面的月亮则是制作一个两个圆进行布尔 做出月牙,再通过线的挤出做出祥云。

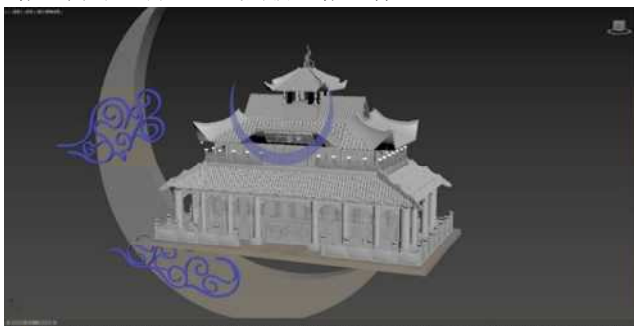

图 3 广寒宫整体模型

2. 八层宝塔

场景周围浮空的宝塔设计也是别处心裁。宝塔设 计的时候采用了八层八面的整体结构,八面象征着东、 南、西、北、东北、东南、西南、西北,八层又与八卦 暗合。内部楼梯考虑到整体结构大小采用了中间一个环 绕着大柱子螺旋楼梯结构,使整体看起来美观大气。

(二)浮空岛

月宫广场的整体布局采用了中间一棵桂树,周围 走廊、水池、走廊环绕的整体布局,采用我国古代道教 思想,太极生两仪,两仪生四象,四象生八卦,八卦主 凶吉的说法,所以树是一,内走廊是二,外走廊是四, 整体布局是八。走廊的设计采用了我国古典走廊的建筑 方式,在两侧作为的上方增加了具有观赏性的花窗作为

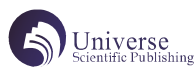

装饰。

走廊的设计采用了我国古典走廊的建筑方式,在 两侧作为的上方增加了具有观赏性的花窗作为装饰。

(三)空岛幽林

空岛幽林是项目中地面部分,主要是由两部分所 组成,分别是湖边亭和流水长桥。

1. 湖边亭

凉亭和古典小亭都有共同元素纱帘,凉亭上添加 了一些创意设计的细小装饰,亭顶是通过取球体部分多 边形制作,再利用选出的形状绘制骨架和花纹,再利用 旋转复制制作整体骨架;在凉亭制作中,最复杂的一部 分是纱帘的制作,以及围绕凉亭一圈的不规则吊坠,纱 帘由于形状并不规则,在绘制时是通过样条线绘制调整, 加上挤出修改器和壳修改器,但是在纱帘挽起的部分并 不规则,不能简单靠样条线绘制,并且在寻找制作布料 效果时发现网上找到的教程不能很好的实现用于解决这 个问题,所以只能通过将样条线转换为多边形调整图形, 以实现想要的效果。躺椅也是建立一个圆柱体,通过调 整顶点以及多边形做出内凹的效果,而吊坠由于其长度 不规则,只能通过手动调整实现从前往后逐渐增长的效 果。吊坠上的水滴则是通过样条线建模挤出后多次添加 不同高度的倒角实现弧形水滴效果。在凉亭顶部的装饰 主要通过样条线建模绘制后添加上弯曲实现。

2. 流水长桥

地面则是采用三层设计,三层结构分别是第一层 山与树结合,构造基础地面,第二层则是湖边建筑和湖 中长廊,第三层则是湖。第一层和第二层通过灌木草丛 树木来缓和地形变化所产生的冲突,第二层和第三层则 是通过一节瀑布连接,并在其中通过荷花和木桥的高低 变化来实现层次切换。最后通过湖中心的长廊延伸连接 吊桥与其他地区相接,将真个场景连接起来。

二、Unity3D 的交互设计

将整个场景模型建立完毕之后将其导入进 unity 进行展示,因为希望可以在制作的场景模型当中游览, 更加细致体会创意模型带来的体验。将幻想中的广寒宫 场景展现出来,更具身临其境感。

 $(-)$  Unity 导入

将制作的模型导出成 FBX 文件,这种文件可以直 接拖入 Unity3D 中进行摆放使用。并为整个场景特定场 景添加碰撞体。广寒宫整体场景摆放采用的是全体浮空, 凸显出广寒宫的缥缈神秘感。同时大殿,浮空岛,浮空 地面等周边大塔摆放看似毫无章法,其实从最上方看是 一个八卦,也算是一点小小彩蛋。同时为场景添加紫色 雾气和风,让浮空地面的树叶随风摆动,从远处看时有 种雾气的朦胧感。

(二)贴图材质

为场景的各个模型添加相应的材质球和贴图,让 其不再是单调的灰白色。将贴图导入 unity, 然后直接 将贴图拖到想要贴的物体上就可以简单的为其添加贴图 材质。大殿的门,柱子,房梁分别为其添加了中国传统 花纹的贴图,让其看起来富有浓郁的文化色彩。为浮空 地面的瀑布、水池和浮空岛水池添加水的材质。整个场 景的四周有路灯,石灯,吊灯等灯光。为每个灯添加-个灯光组件,调整强度和颜色,让周围的场景变得明亮 不在灰暗。为整个场景添加一个星空背景,将背景拖入 场景,将背景置于模型最后面,看起来更真实神秘。

(三)简易代码实现人物移动观赏

设置一个简单的物体,并为其添加相应组件和代 码: GetComponent<Rigidbody>().velocity = transform. forward \* speed; 使其可以随着键盘的输入移动,为摄 像机添加代码: float X = Input.GetAxis( "Mouse X") \* Rotatespeed; float  $Y =$  Input. GetAxis ("Mouse  $Y"$ ) \* Rotatespeed ; camera.transform.localRotation = camera. transform.localRotation \* Quaternion.Euler(-Y, 0, 0);transform.localRotation = transform.localRotation \* Quaternion.Euler(0, X, 0); 使其跟随制作的物体并 跟随鼠标移动。接着为所有的地面、桥、楼梯、大殿 和浮空岛添加碰撞体,不勾选触发器,这样就可以在 模型上行走了。接着为大殿的门添加开门,然后添加 碰撞体,勾选触发器,为其添加如下代码:private void OnTriggerEnter(Collider other){if (other.  $tag =$  "Player") ani.Setbool("Open", true); 这段代码的作用就是当标签为角色的碰撞体碰到时就会 让动画判断的布尔值变成 true,就会播放开门动画, 这样就可以实现角色开门。再写一个携程函数,判断 如果开门的布尔值为 true,则进行 yield return new WaitForseconds(5f); ani.Setbool("open", false); 这个就是实现等待一段时间后将开门的布尔值变成 false,实现关门。在做完这些操作之后就是可以通过 开始在制作的场景浏览,在这里你可以浏览浮空地面, 在微风拂动的凉亭看到远方朦胧的广寒宫。也可以在浮 空岛的桂树下下五子棋。同样可以登上八层宝塔的每一 层和蟾宫的第二层感受整个创意广寒宫场景展现的惊人 魅力。

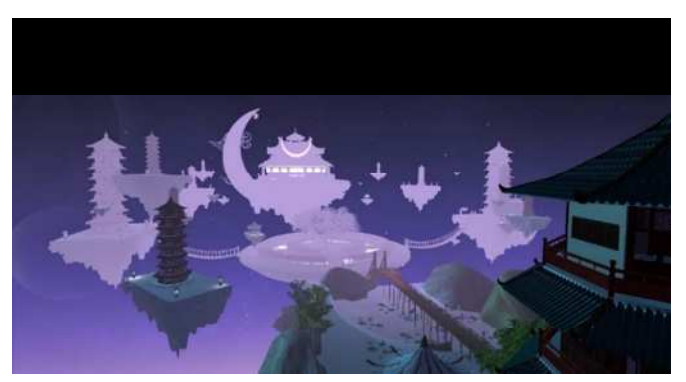

图 4 广寒宫 Unity 内场景

## 总结

整个创意场景运用了 3DsMax 和 Unity3D 两个软件, 将幻想中嫦娥的广寒宫以三维立体场景的形式展现出 来。让神话的广寒宫不再不可触摸。九天揽月,五创初 次建殊功,2 每次成功都是国力强大的体现。这个场景 既包含了对广寒宫的向往也包含了对奔月成功的庆贺。 场景不光满足了对神话的幻想,还可以用作游戏场景。 例如将宝塔做成出怪点,然后做成打怪游戏,也可以添 加Npc作为任务场景。为以后设计场景提供想法和参考。 本场景的不足在于细节部分还不够完美,虽然东西繁多, 但是建筑内部的家具等内饰不够完善,八层宝塔也仅仅 作为观光作用,而且八层宝塔的制作略显粗糙,不够精 细。本场景可以根据需要添加更多元素,也可以添加更 多特效或者空中运动的漂浮物,或者添加一些云彩会让 场景看起来更加具有缥缈的感觉。中间的浮空岛比较单 调,可以继续添加一些类似于花坛等装饰模型,或者将 浮空岛扩建变成一个空中集市等也是可以的,所以整体

场景还可以继续开发。

【参考文献】

[1] 罗旭 . 关于 3Dmax 建模的方法分析和技巧探讨 [J]. 电脑知识与技术 ,2020,16(35):207-208+213.

[2] 蔡建 . 水调歌头·贺嫦娥五号登月 [J]. 大江 南北 ,2021(02):48.